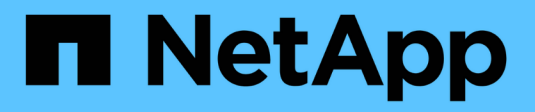

## **Problemlösung mit ASUP**

OnCommand Insight

NetApp April 01, 2024

This PDF was generated from https://docs.netapp.com/de-de/oncommand-insight/dwh/configuring-yourasup-processing.html on April 01, 2024. Always check docs.netapp.com for the latest.

# **Inhalt**

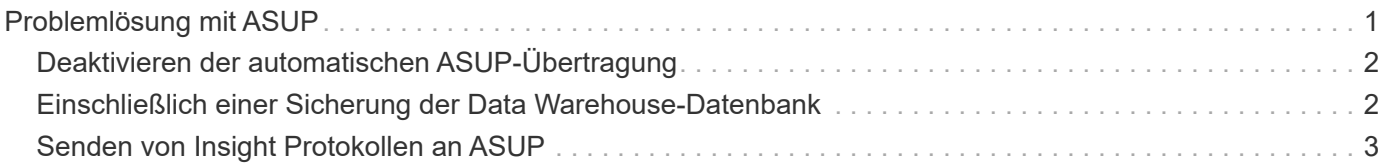

# <span id="page-2-0"></span>**Problemlösung mit ASUP**

Sie können ASUP-Protokolle an den technischen Support senden, um Hilfe bei der Fehlerbehebung zu erhalten. ASUP für Data Warehouse wird für die automatische Ausführung konfiguriert. Im Data Warehouse Portal können Sie den automatischen Sendevorgang deaktivieren, ein Backup der Data Warehouse-Datenbank einschließen oder eine Übertragung an ASUP initiieren.

Die Informationen in den Protokollen werden mithilfe des HTTPS-Protokolls an den technischen Support weitergeleitet. Es werden keine Daten über ASUP weitergeleitet, es sei denn, Sie haben sie zuerst auf dem Insight Server konfiguriert.

Data Warehouse sendet die Protokolle an den OnCommand Insight-Server, der der erste Konnektor ist, der auf der Seite Data Warehouse Portal Connectors aufgeführt ist. Der automatische Prozess sendet die folgenden Dateien:

- Data Warehouse-Protokolle, die Folgendes umfassen:
	- boot.log (mit Backups)
	- dwh.log (einschließlich Backups wie dwh.log.1)
	- dhw\_troubleshoot.log
	- dwh\_upgrade.log (mit Backups)
	- WildFly.log (mit Backups)
	- ldap.log (mit Backups)
	- SQL-Dump der Data Warehouse Management-Datenbank
	- mysql: My.cnf, .err und langsame Abfrageprotokolle
	- Voller innodb-Status
- Cognos-Protokolle, die Folgendes enthalten:
	- cognos-logs.zip

Enthält die Cognos-Protokolldateien aus dem <install>\cognos\c10\_64\logs Verzeichnis. Es enthält auch die von Cognos generierten Protokolle sowie die OnCommand InsightAP.log-Datei, die alle Protokolle von Benutzern enthält, die sich an und aus OnCommand Insight-Berichten anmelden.

◦ DailyBackup.zip

Enthält die Sicherung der Reporting-Artefakte in den öffentlichen Ordnern. Der Inhalt von "Meine Ordner" ist hier nicht enthalten.

◦ cognos\_version\_site name\_content\_store.zip

Enthält eine vollständige Sicherung des Cognos Content Store.

Sie können einen Fehlerbehebungsbericht manuell erstellen. Die ZIP-Datei für den Fehlerbehebungsbericht enthält die folgenden Data Warehouse-Informationen:

- boot.log (mit Backups)
- dwh.log (einschließlich Backups wie dwh.log.1)
- dwh\_upgrade.log (mit Backups)
- wildfly.log (mit Backups)
- ldap.log (mit Backups)
- Dump-Dateien in c:\Program Files\SANscreen\wildfly\Standalone\log\dwh\
- SQL-Dump der Data Warehouse Management-Datenbank
- mysql: My.cnf, .err und langsame Abfrageprotokolle
- Voller innodb-Status

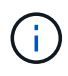

ASUP sendet nicht automatisch eine Sicherung der OnCommand Insight-Datenbank an den technischen Support.

## <span id="page-3-0"></span>**Deaktivieren der automatischen ASUP-Übertragung**

Alle NetApp Produkte sind mit automatisierten Funktionen ausgestattet, die den bestmöglichen Support bei der Fehlerbehebung in Ihrer Umgebung gewährleisten. ASUP sendet in regelmäßigen Abständen vordefinierte, spezifische Informationen an den Kunden-Support. ASUP ist standardmäßig für Data Warehouse aktiviert. Sie können es jedoch deaktivieren, wenn die Informationen nicht mehr gesendet werden sollen.

#### **Schritte**

- 1. Klicken Sie im Navigationsfenster auf der linken Seite auf **Fehlerbehebung**.
- 2. Klicken Sie auf **Disable**, um zu verhindern, dass ASUP einen täglichen Bericht sendet.

Es wird eine Meldung angezeigt, die besagt, dass ASUP deaktiviert ist.

## <span id="page-3-1"></span>**Einschließlich einer Sicherung der Data Warehouse-Datenbank**

Standardmäßig sendet ASUP nur die Data Warehouse-Protokolldateien an den technischen Support zur Unterstützung bei der Fehlerbehebung. Sie können jedoch auch wählen, ob Sie ein Backup der Data Warehouse-Datenbank einschließen und den Typ der gesendeten Daten auswählen möchten.

#### **Schritte**

- 1. Melden Sie sich beim Data Warehouse-Portal unter an https://hostname/dwh, Wo hostname Ist der Name des Systems, auf dem OnCommand Insight Data Warehouse installiert ist.
- 2. Klicken Sie im Navigationsfenster auf der linken Seite auf **Fehlerbehebung**.
- 3. Um festzulegen, dass ASUP ein Backup der Data Warehouse-Datenbank enthalten soll, klicken Sie auf die Liste **DWH-Datenbanksicherung einbeziehen** und wählen Sie eine der folgenden Optionen für den Datentyp aus, den das Backup enthalten soll:
	- Alle (inkl. Performance)
	- Alle Außer Leistung

◦ Nur Inventar

4. Klicken Sie Auf **Aktualisieren**.

## <span id="page-4-0"></span>**Senden von Insight Protokollen an ASUP**

Sie können ASUP-Protokolle an den technischen Support senden, um Hilfe bei der Fehlerbehebung zu erhalten. ASUP für Data Warehouse wird für die automatische Ausführung konfiguriert. Im Data Warehouse-Portal können Sie den automatischen Sendevorgang deaktivieren, ein Backup der Data Warehouse-Datenbank aufnehmen oder eine Übertragung an ASUP initiieren. Wenn Sie einen ASUP-Bericht anfordern, wird die Berichtsanfrage auf der Seite Jobs im Data Warehouse-Portal als Job angezeigt.

### **Über diese Aufgabe**

Der Job wird von der Jobwarteschlange verwaltet, ähnlich wie die Verarbeitung anderer Jobs. Wenn ein ASUP Job bereits den Status Ausstehend oder ausgeführt hat, wird eine Fehlermeldung angezeigt, die angibt, dass die ASUP Berichtsanforderung der Jobanforderung nicht hinzugefügt werden kann, da die Jobwarteschlange ausstehende oder laufende Anforderungen enthält.

### **Schritte**

- 1. Melden Sie sich beim Data Warehouse-Portal unter an https://hostname/dwh, Wo hostname Ist der Name des Systems, auf dem OnCommand Insight Data Warehouse installiert ist.
- 2. Klicken Sie im Navigationsfenster auf der linken Seite auf **Fehlerbehebung**.
- 3. Klicken Sie im Abschnitt **OnCommand Insight ASUP** auf der Seite **Fehlerbehebung** auf **DWH-Problembehandlungs-Bericht herunterladen**, um den Problembehebungsbericht abzurufen.
- 4. Um den Bericht an den OnCommand Insight-Server zu senden, der als erster Konnektor auf der Seite Data Warehouse Portal **Connectors** aufgeführt ist, klicken Sie auf **Jetzt senden**.

#### **Copyright-Informationen**

Copyright © 2024 NetApp. Alle Rechte vorbehalten. Gedruckt in den USA. Dieses urheberrechtlich geschützte Dokument darf ohne die vorherige schriftliche Genehmigung des Urheberrechtsinhabers in keiner Form und durch keine Mittel – weder grafische noch elektronische oder mechanische, einschließlich Fotokopieren, Aufnehmen oder Speichern in einem elektronischen Abrufsystem – auch nicht in Teilen, vervielfältigt werden.

Software, die von urheberrechtlich geschütztem NetApp Material abgeleitet wird, unterliegt der folgenden Lizenz und dem folgenden Haftungsausschluss:

DIE VORLIEGENDE SOFTWARE WIRD IN DER VORLIEGENDEN FORM VON NETAPP ZUR VERFÜGUNG GESTELLT, D. H. OHNE JEGLICHE EXPLIZITE ODER IMPLIZITE GEWÄHRLEISTUNG, EINSCHLIESSLICH, JEDOCH NICHT BESCHRÄNKT AUF DIE STILLSCHWEIGENDE GEWÄHRLEISTUNG DER MARKTGÄNGIGKEIT UND EIGNUNG FÜR EINEN BESTIMMTEN ZWECK, DIE HIERMIT AUSGESCHLOSSEN WERDEN. NETAPP ÜBERNIMMT KEINERLEI HAFTUNG FÜR DIREKTE, INDIREKTE, ZUFÄLLIGE, BESONDERE, BEISPIELHAFTE SCHÄDEN ODER FOLGESCHÄDEN (EINSCHLIESSLICH, JEDOCH NICHT BESCHRÄNKT AUF DIE BESCHAFFUNG VON ERSATZWAREN ODER -DIENSTLEISTUNGEN, NUTZUNGS-, DATEN- ODER GEWINNVERLUSTE ODER UNTERBRECHUNG DES GESCHÄFTSBETRIEBS), UNABHÄNGIG DAVON, WIE SIE VERURSACHT WURDEN UND AUF WELCHER HAFTUNGSTHEORIE SIE BERUHEN, OB AUS VERTRAGLICH FESTGELEGTER HAFTUNG, VERSCHULDENSUNABHÄNGIGER HAFTUNG ODER DELIKTSHAFTUNG (EINSCHLIESSLICH FAHRLÄSSIGKEIT ODER AUF ANDEREM WEGE), DIE IN IRGENDEINER WEISE AUS DER NUTZUNG DIESER SOFTWARE RESULTIEREN, SELBST WENN AUF DIE MÖGLICHKEIT DERARTIGER SCHÄDEN HINGEWIESEN WURDE.

NetApp behält sich das Recht vor, die hierin beschriebenen Produkte jederzeit und ohne Vorankündigung zu ändern. NetApp übernimmt keine Verantwortung oder Haftung, die sich aus der Verwendung der hier beschriebenen Produkte ergibt, es sei denn, NetApp hat dem ausdrücklich in schriftlicher Form zugestimmt. Die Verwendung oder der Erwerb dieses Produkts stellt keine Lizenzierung im Rahmen eines Patentrechts, Markenrechts oder eines anderen Rechts an geistigem Eigentum von NetApp dar.

Das in diesem Dokument beschriebene Produkt kann durch ein oder mehrere US-amerikanische Patente, ausländische Patente oder anhängige Patentanmeldungen geschützt sein.

ERLÄUTERUNG ZU "RESTRICTED RIGHTS": Nutzung, Vervielfältigung oder Offenlegung durch die US-Regierung unterliegt den Einschränkungen gemäß Unterabschnitt (b)(3) der Klausel "Rights in Technical Data – Noncommercial Items" in DFARS 252.227-7013 (Februar 2014) und FAR 52.227-19 (Dezember 2007).

Die hierin enthaltenen Daten beziehen sich auf ein kommerzielles Produkt und/oder einen kommerziellen Service (wie in FAR 2.101 definiert) und sind Eigentum von NetApp, Inc. Alle technischen Daten und die Computersoftware von NetApp, die unter diesem Vertrag bereitgestellt werden, sind gewerblicher Natur und wurden ausschließlich unter Verwendung privater Mittel entwickelt. Die US-Regierung besitzt eine nicht ausschließliche, nicht übertragbare, nicht unterlizenzierbare, weltweite, limitierte unwiderrufliche Lizenz zur Nutzung der Daten nur in Verbindung mit und zur Unterstützung des Vertrags der US-Regierung, unter dem die Daten bereitgestellt wurden. Sofern in den vorliegenden Bedingungen nicht anders angegeben, dürfen die Daten ohne vorherige schriftliche Genehmigung von NetApp, Inc. nicht verwendet, offengelegt, vervielfältigt, geändert, aufgeführt oder angezeigt werden. Die Lizenzrechte der US-Regierung für das US-Verteidigungsministerium sind auf die in DFARS-Klausel 252.227-7015(b) (Februar 2014) genannten Rechte beschränkt.

#### **Markeninformationen**

NETAPP, das NETAPP Logo und die unter [http://www.netapp.com/TM](http://www.netapp.com/TM\) aufgeführten Marken sind Marken von NetApp, Inc. Andere Firmen und Produktnamen können Marken der jeweiligen Eigentümer sein.